# EAMION

# AMiON.com: How to View Call-Schedules

#### FAMION

### Go to [www.amion.com](http://www.amion.com/)

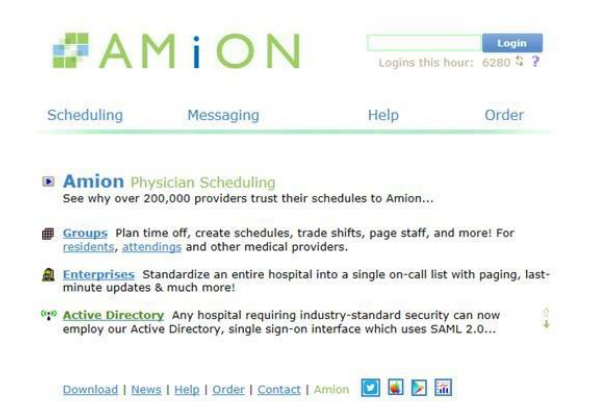

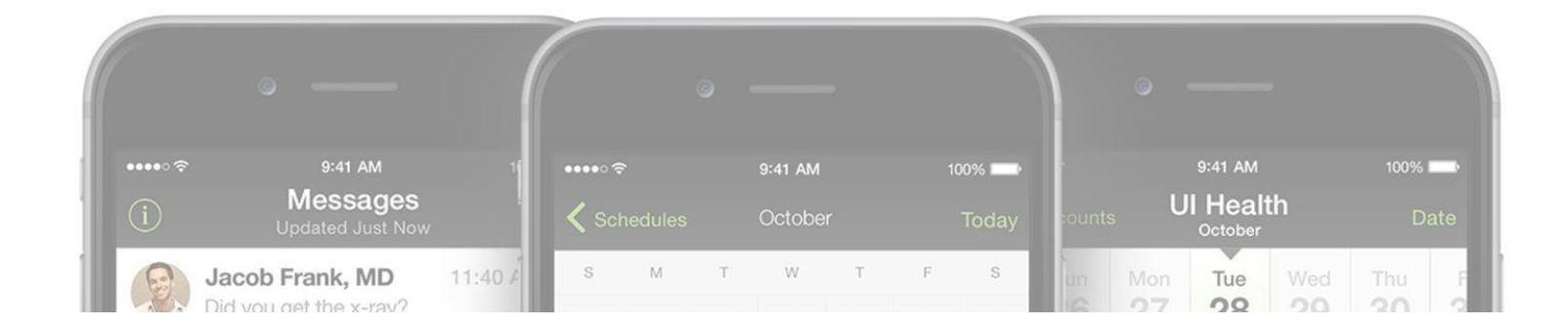

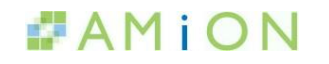

## UTH Wide Login: uthtmc

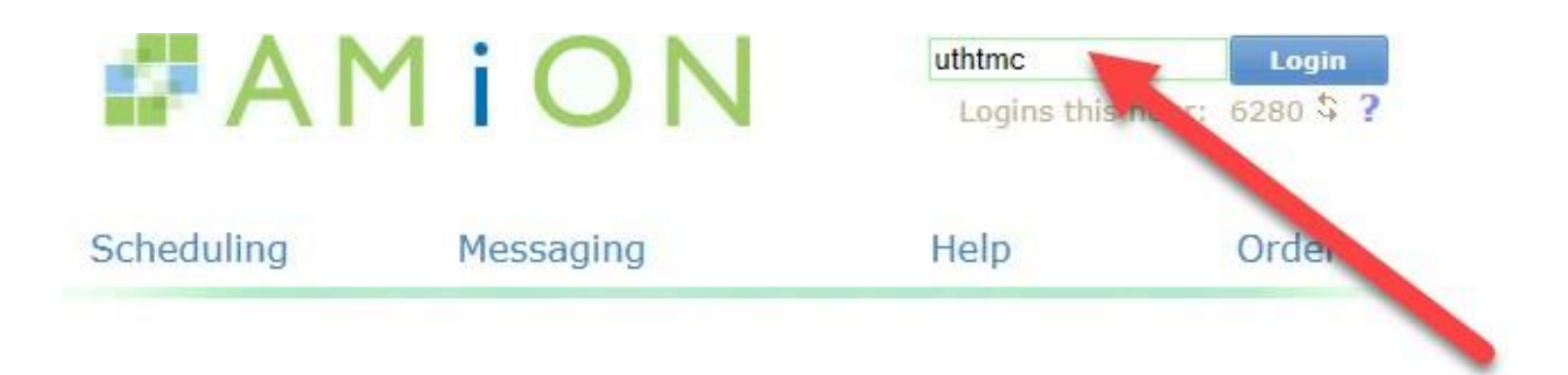

#### Either view all groups at once, or select which department/division call schedule you want to display.

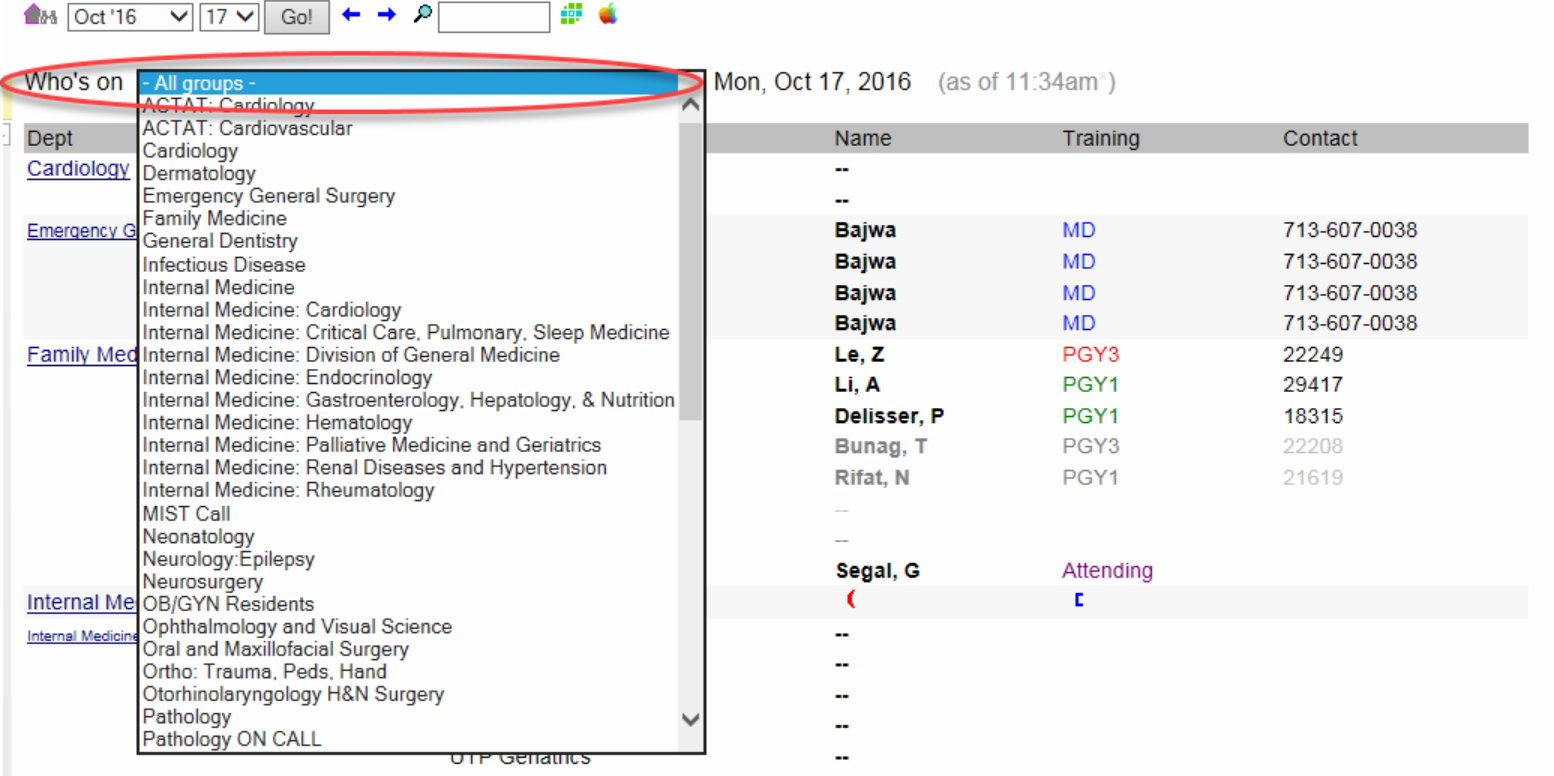

#### PAMION

You can control what day you would like to see, but it defaults to what the current

#### First, we will take a look at the all groups view. If viewing Who's on by "All groups", you can see:

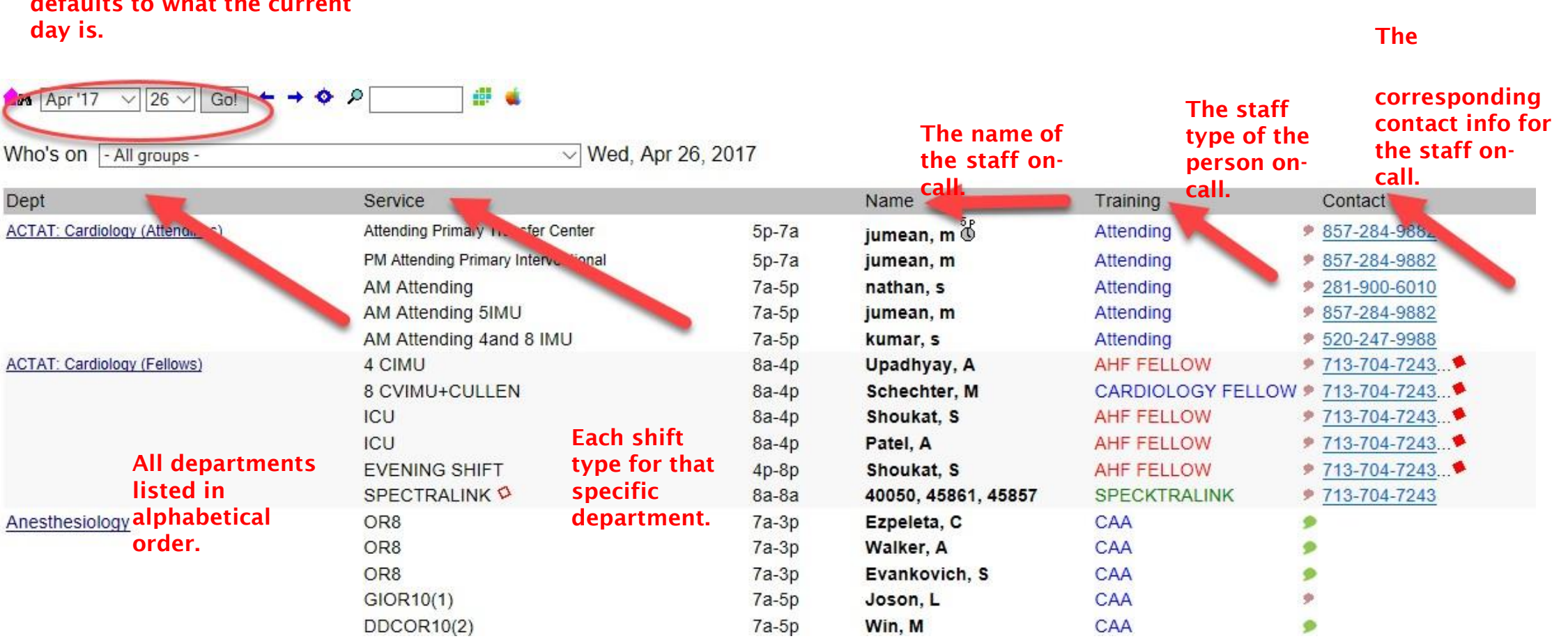

#### FAMION

MHH PGY3 Nights 6p-9a Rowley, M PGY3

MHH PGY1 Nights 6p-9a Patel, V

Attending

If you want to see Who's on-call for a particular department, select the name from the drop down menu:

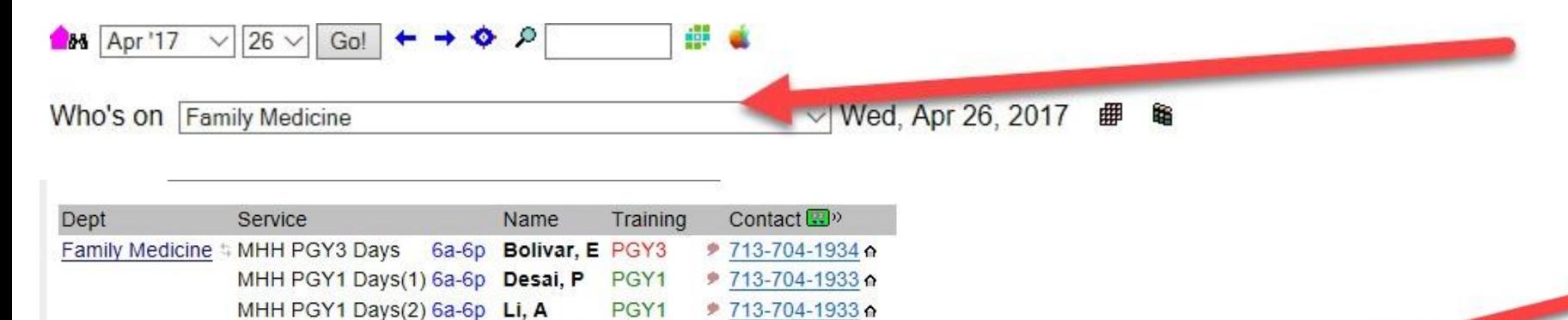

● 713-704-1934 ∩

◆ 713-704-1933 А

PGY1

7a-7a Segal, G Attending • 281-217-1573

In this view, you are given contact info for the on-call scheduler for each department, what time it was last updated, and by who.

Contact michael.a.hansen@uth.tmc.edu (Residents), carolyn.love@uth.tmc.edu (Attending) if you have questions. Schedule last updated Mar 15 14:23 2017. 2017 (16-17) clove

FAMION

Another way to go directly to the monthly view, is to go back to the enterprise login page and select the individual group name.

**1844 # & 1 # + B** © BD ← → m <mark>\*</mark> H<sub>A</sub>A Set 1  $\sqrt{\left| -\text{Highlight} - \sqrt{3}\right|}$ 

2016 Jan Feb Apr May June July Aug Sept Oct Nov Dec 2018 2017

#### Family Medicine Cchedule, 4/1 to 4/30, 2017 (as of 11:36am)

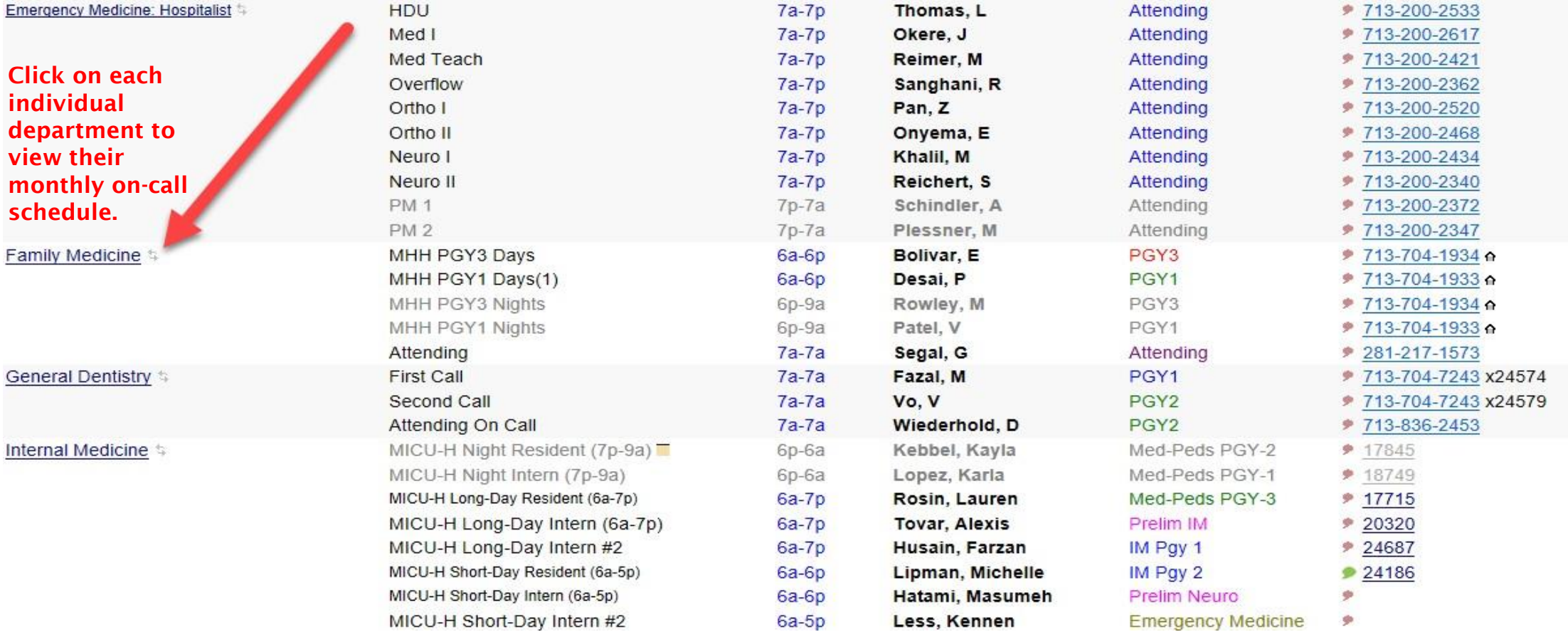

#### PAMION

#### You will be brought to their monthly on-call schedules. You can see:

 $\vert \cdot \vert$  -- Highlight --  $\vert \cdot \vert$  -- T div Automated Scheduling ⊢→ π <mark>ᄬ</mark> ӵ ѧÅ │Set │

2017 Jan Feb Mar Apr May June July Aug Sept Oct Nov Dec 2019 2018

Family Medicine Schedule, 11/1 to 11/30, 2018 (as of 2:36pm)

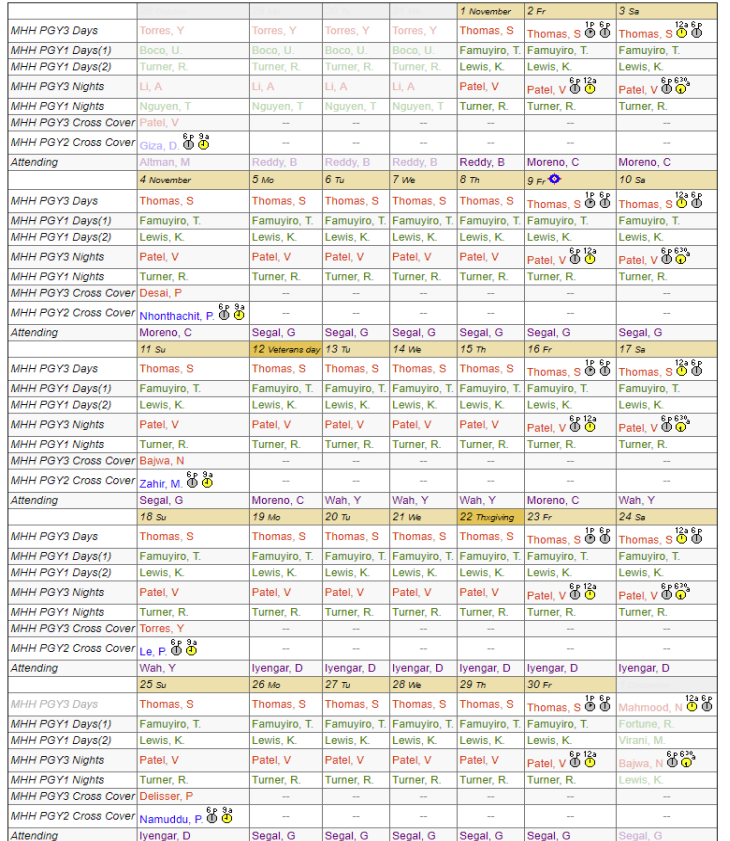

Who is on call for any particular day for each of their "services".

> When the schedule was last updated and also by who (for this schedule, there are 2 people who are the schedulers.)

Contact carolyn.love@uth.tmc.edu (Residents), carolyn.love@uth.tmc.edu (Attending) if you have questions. Schedule last updated Oct 15 17:39 2018. 2018 (16-18) clove

Segal, G  $\neq$  281-217-1573 (C) Wah, Y → 281-217-1573 (C) Moreno, C ₱ 713-825-8374 (C) Reddy, B  $\#$  713-876-2100 (C) Desai, P  $\#$  713-704-7243 x 20670 lyengar, D  $\#$  832-244-1963 (C) Delisser, P  $\neq$  713-704-7243 x 18315 Thomas, S  $\neq$  713-704-7243 x 21408 Le, P  $\neq$  713-704-7243 x 19105

Baiwa N → 713-704-7243 x 18892 Nhonthachit P → 713-704-7243 x 17685 Namuddu, P. → 713-704-7243 x 19437 A directory of all staff on-call for that month and their contact info.

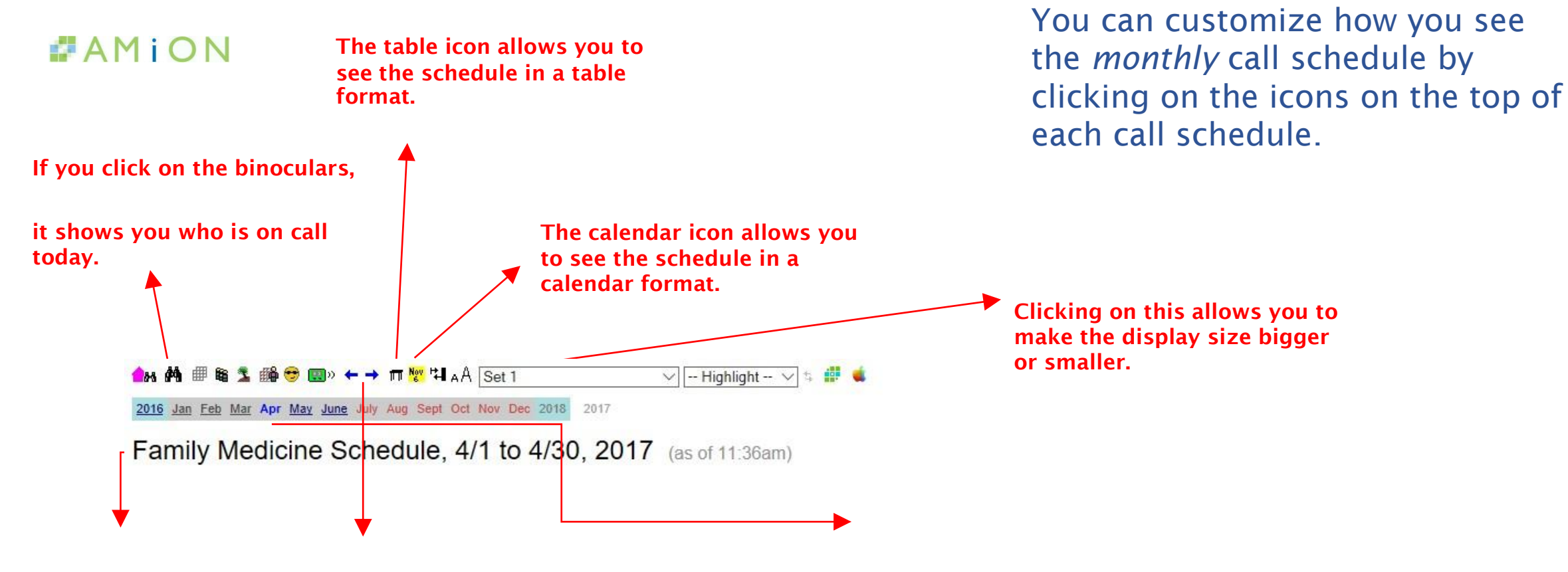

The staff list icon shows you a directory of all staff by name, type, and contact info.

The blue arrows allow you to go back to previous months or forward to coming months.

The blue highlighted month shows what call schedule month you are currently viewing. The months highlighted in red are currently being edited by the scheduler, but are not ready for viewing.

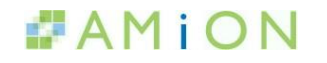

### QUESTIONS? Contact: [ms.amion.support@uth.tmc.edu](mailto:ms.amion.support@uth.tmc.edu)